Qualité de l'air intérieur

# <span id="page-0-0"></span>**Instrument de mesure de la qualité de l'air intérieur**

AIRFLOW™ Modèle IAQ920

Manuel d'utilisation et de fonctionnement

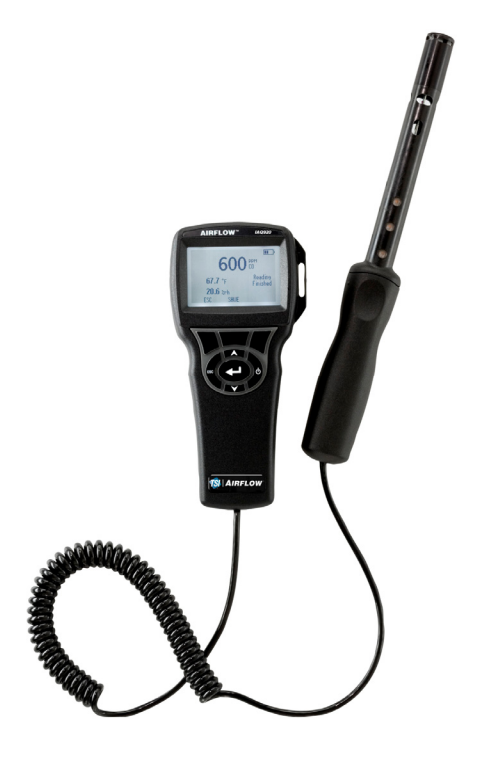

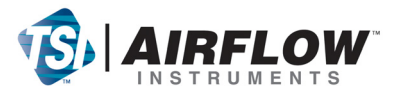

#### **Copyright**©

TSI Incorporated / 2007-2008 / Tous droits réservés.

#### **Adresse**

TSI Incorporated/500 Cardigan Road/Shoreview, MN 55126/États-Unis

#### **N° de télécopieur**

(651) 490-3824

#### **GARANTIE ET RESPONSABILITÉS LIMITÉES** (en vigueur à compter du mois de juillet 2000)

Le vendeur garantit que les marchandises vendues dans le présent cadre, si elles sont utilisées et entretenues comme indiqué dans le manuel d'utilisation, sont dépourvues de défauts de main d'œuvre et de matériaux pendant une période de vingt-quatre (24) mois ou pendant la durée indiquée dans le manuel d'utilisation, à compter de la date d'expédition au client. Cette période de garantie inclut toute garantie légale. La présente garantie limitée est soumise aux limitations suivantes :

- a. Les capteurs à fil chaud ou à film chaud utilisés avec des anémomètres de recherche et certains autres composants indiqués dans les caractéristiques techniques sont garantis pendant 90 jours à compter de la date d'expédition.
- b. Le vendeur garantit que les pièces remplacées ou réparées suite à des tâches de réparation sont dépourvues de défauts de main d'œuvre et de matériaux, dans des conditions d'utilisation normale, pendant 90 jours à compter de la date d'expédition.
- c. Le vendeur ne garantit en aucune manière les marchandises finies fabriquées par des tiers, les fusibles, les batteries et autres consommables. Seule la garantie du fabricant initial s'applique.
- d. Sauf autorisation spécifique fournie par le vendeur dans un document écrit distinct, le vendeur ne garantit en aucune manière et ne peut être tenu responsable des marchandises intégrées à d'autres produits ou équipements ou modifiées par une personne autre que le vendeur.

#### Les éléments susmentionnées remplacent toute autre garantie et sont soumis aux LIMITATIONS indiquées. **LE VENDEUR NE GARANTIT EN AUCUN CAS, DE MANIÈRE EXPLICITE OU IMPLICITE, L'ADÉQUATION À UN OBJECTIF SPÉCIFIQUE OU LA COMMERCIABILITÉ.**

DANS LA MESURE AUTORISÉE PAR LA LOI, LE RECOURS DE L'UTILISATEUR OU DE L'ACHETEUR ET LA RESPONSABILITÉ DE L'ACHETEUR EN CAS DE PERTES, DE BLESSURES OU DE DÉTÉRIORATIONS AU NIVEAU DES MARCHANDISES (INCLUANT LES RÉCLAMATIONS BASÉES SUR UN CONTRAT, UN ACTE DE NÉGLIGENCE, UN ACTE DOMMAGEABLE, LA RESPONSABILITÉ ABSOLUE OU AUTRE) SE LIMITENT AU RETOUR DES MARCHANDISES ET AU REMBOURSEMENT DU PRIX D'ACHAT OU (À LA DISCRÉTION DU VENDEUR) À LA RÉPARATION ET AU REMPLACEMENT DES MARCHANDISES. EN AUCUN CAS, LE VENDEUR NE POURRA ÊTRE TENU RESPONSABLE DES DOMMAGES SPÉCIAUX, CONSÉCUTIFS OU ACCESSOIRES. LE VENDEUR NE POURRA ÊTRE TENU RESPONSABLE DES FRAIS OU COÛTS D'INSTALLATION, DE DÉMONTAGE OU DE RÉINSTALLATION. Aucune action, de quelque nature que ce soit, ne peut être prise à l'encontre du vendeur à l'issue d'un délai de 12 mois après l'échéance d'une cause d'action. Le risque de pertes des marchandises retournées à l'usine du vendeur dans le cadre de la garantie relève de la responsabilité de l'acheteur. Si les marchandises sont retournées à l'acheteur, le risque de pertes relève de la responsabilité du vendeur.

Nous considérons que le vendeur et l'ensemble des utilisateurs ont accepté les présentes GARANTIE ET RESPONSABILITÉS LIMITÉES, qui incluent la garantie limitée complète et exclusive du vendeur. Les présentes GARANTIE ET RESPONSABILITÉS LIMITÉES peuvent uniquement être amendées, modifiées ou annulées via un document écrit signé par un représentant du vendeur.

#### **Politique d'assistance**

Nous savons que des instruments qui ne fonctionnent pas ou qui sont défectueux constituent un préjudice tout aussi important pour TSI que pour nos clients. Notre politique d'assistance a donc pour objectif de traiter rapidement les problèmes. En cas d'anomalie de fonctionnement, veuillez contacter le représentant ou le bureau de ventes le plus proche ou notre service clientèle au (800) 874-2811 (États-Unis) ou (1) 651-490-2811 (international).

# **TABLE DES MATIÈRES**

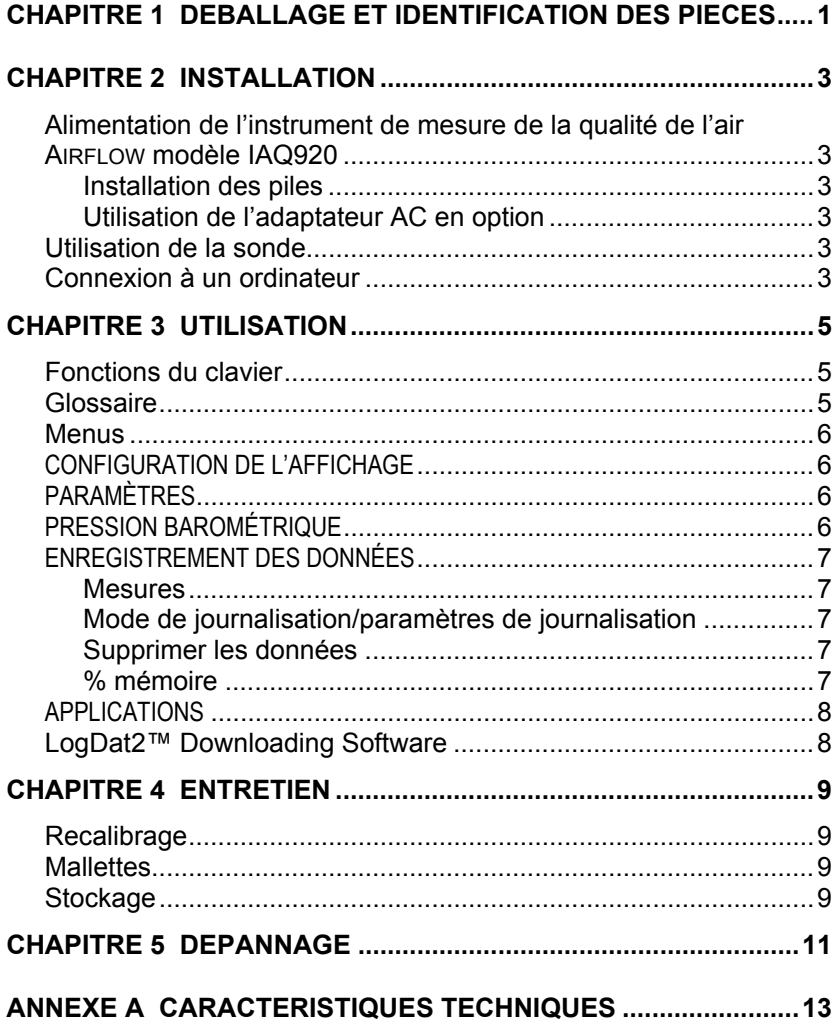

# <span id="page-6-0"></span>**Déballage et identification des pièces**

Déballez soigneusement l'instrument et les accessoires présents dans l'emballage d'expédition. Vérifiez les pièces à l'aide de la liste de composants ci-dessous. Si un élément manque ou est endommagé, informez immédiatement TSI.

- 1. Mallette de transport
- 2. Instrument
- 3. Câble USB
- 4. CD-ROM incluant le logiciel de téléchargement
- 5. Anneau de calibrage
- 6. L'adaptateur AC

## <span id="page-8-0"></span>**Installation**

#### **Alimentation de l'instrument de mesure de la qualité de l'air AIRFLOW modèle IAQ920**

L'instrument de mesure de la vitesse de l'air AIRFLOW modèle IAQ920 peut être alimenté de deux manières : à l'aide de quatre piles AA ou d'un adaptateur secteur AC en option.

## **Installation des piles**

Insérez quatre piles AA comme indiqué sur le schéma situé à l'intérieur du compartiment des piles. Le modèle IAQ920 est conçu pour fonctionner avec des piles rechargeables NiMH ou alcalines, bien qu'il ne puisse pas recharger les piles NiMH. Si vous utilisez des piles NiMH, leur durée de vie sera moins importante. Les piles Leclanché ne sont pas recommandées en raison du risque de fuite de l'acide des piles.

#### **Utilisation de l'adaptateur AC en option**

Si l'adaptateur AC est installé, les piles ne sont pas utilisées (le cas échéant). Veillez à utiliser la tension et la fréquence adaptées (indiquées à l'arrière de l'adaptateur AC). L'adaptateur AC n'est pas un chargeur de batterie.

#### **Utilisation de la sonde**

La sonde de détection dépend de la diffusion de l'air. Pour des résultats optimaux, essayez de garder la sonde de détection entourée d'air en mouvement. *Ne* soufflez *pas* sur la sonde. Les êtres humains exhalent des niveaux de  $CO<sub>2</sub>$  dépassant 10 000 ppm et la sonde pourrait prendre du temps pour redevenir stable. Utilisez le support de sonde pour tenir la sonde lorsqu'elle est en mode d'enregistrement de données continu.

#### **Connexion à un ordinateur**

Utilisez le câble USB d'interface d'ordinateur fourni avec le modèle IAQ920 pour connecter l'instrument à un ordinateur dans le but de télécharger des données stockées ou de procéder à l'interrogation à distance. Connectez l'extrémité portant la mention « COMPUTER » au port USB de l'ordinateur et l'autre extrémité au port de données du modèle IAQ920.

Pour plus d'informations sur la procédure de téléchargement des données stockées, reportez-vous à la section **LogDat2™ [Downloading Software](#page-13-0)** du chapitre 3.

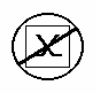

**Attention :** ce symbole indique que le port de données du modèle IAQ920 n'est **pas** conçu pour la connexion à un réseau de télécommunications public. Connectez uniquement le port de données USB à un autre port USB.

## <span id="page-10-0"></span>**Utilisation**

### **Fonctions du clavier**

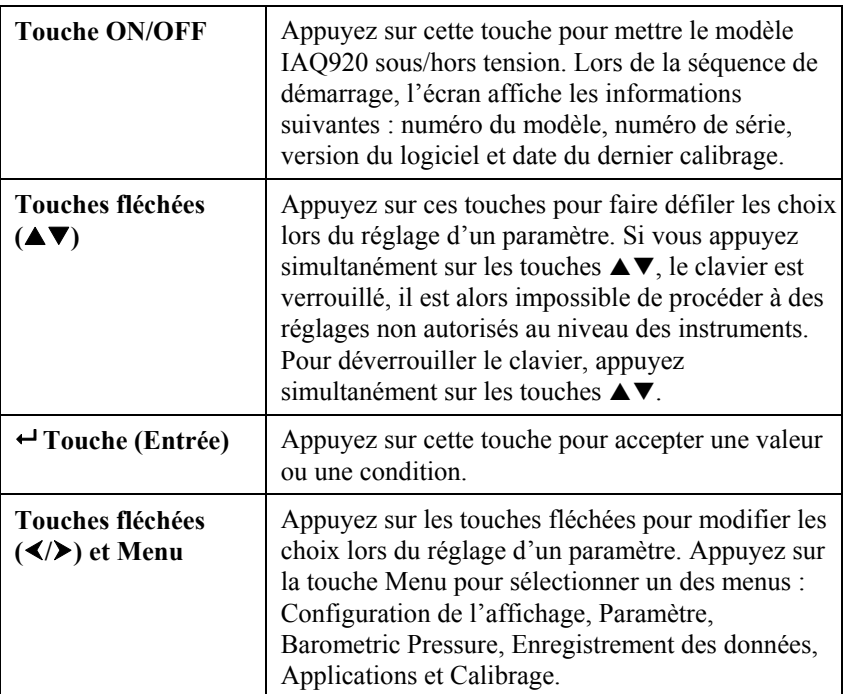

#### **Glossaire**

Plusieurs termes sont utilisés à différentes reprises dans le présent manuel. Vous trouverez ci-dessous une brève explication concernant la signification de ces termes.

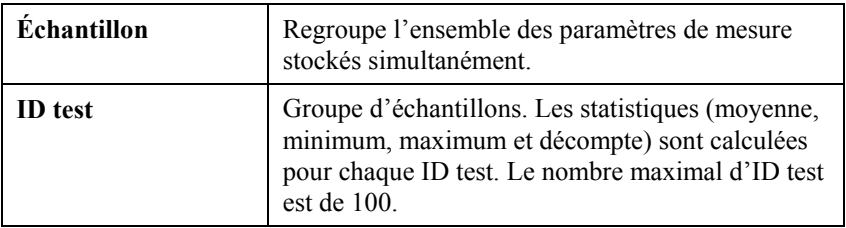

<span id="page-11-0"></span>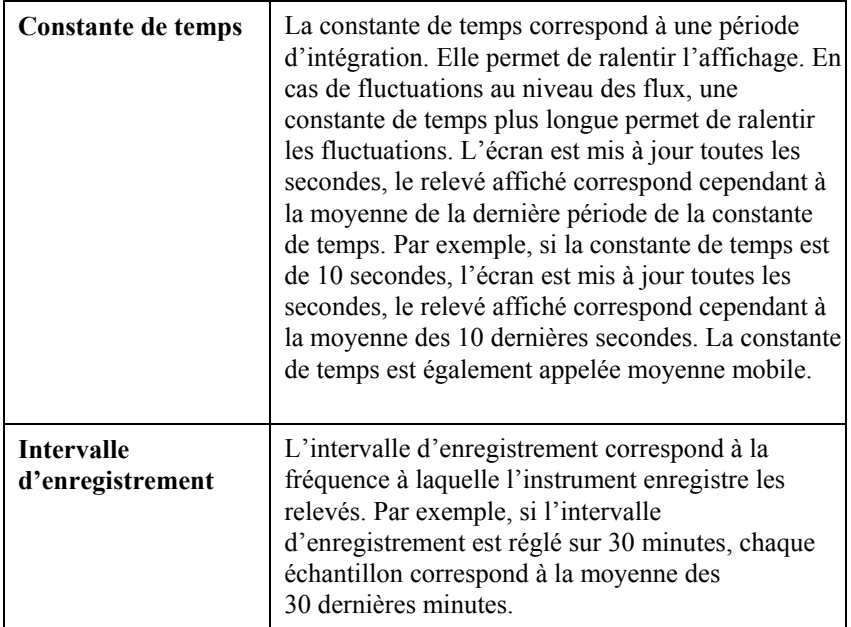

#### **Menus**

#### **CONFIGURATION DE L'AFFICHAGE**

Le menu de configuration de l'affichage vous permet de sélectionner les paramètres que vous souhaitez afficher à l'écran. Lorsqu'un paramètre est mis en surbrillance, vous pouvez utiliser la touche ON pour activer son affichage à l'écran ou la touche OFF pour désactiver son affichage à l'écran. Utilisez la touche PRIMARY pour afficher le paramètre à l'écran dans un format agrandi. Seul un paramètre peut être sélectionné en tant que paramètre principal. Il est possible de sélectionner un maximum de deux paramètres secondaires à la fois.

#### **PARAMÈTRES**

Le menu des paramètres vous permet de définir les paramètres généraux. Ils incluent la langue, le signal sonore, la sélection des unités, la constante de temps, le contraste, l'heure, la date, le format de l'heure, le format de la date, le format des nombres, le rétroéclairage et la désactivation automatique. Utilisez la touche  $\triangle$  ou  $\triangleright$  pour régler les paramètres de chaque option ou la touche  $\leftrightarrow$  pour accepter les paramètres.

#### **PRESSION BAROMÉTRIQUE**

La pression barométrique, qui peut modifier la mesure du  $CO<sub>2</sub>$ , est réglée à partir du menu Pression barométrique.

### <span id="page-12-0"></span>**ENREGISTREMENT DES DONNÉES**

#### **Mesures**

Les mesures enregistrées ne dépendent pas des mesures affichées à l'écran et doivent donc être sélectionnées dans le menu de journalisation  $des$  données  $\rightarrow$  Mesures.

## **Mode de journalisation/paramètres de journalisation**

Les types de mode de journalisation disponibles sont les suivants : manuel, enregistrement automatique ou continue - touche.

- Le mode manuel n'enregistre pas automatiquement les données. Il invite l'utilisateur à enregistrer un échantillon.
- En mode d'enregistrement automatique, l'utilisateur prélève manuellement des échantillons qui sont automatiquement enregistrés.
- En mode continu touche, l'utilisateur lance la prise de relevés et la journalisation à l'aide de la touche  $\leftarrow$ . L'instrument ne cesse de prendre des mesures que lorsque vous appuyez de nouveau sur la touche  $\leftarrow$
- Les modes d'enregistrement automatique et continu touche disposent des paramètres supplémentaires suivants :

Enregistrement automatique Intervalle d'enregistrement Continu - touche Intervalle d'enregistrement

**Mode Paramètres d'enregistrement**

Si vous appuyez simultanément sur les touches  $\blacktriangle \blacktriangledown$ , le clavier est verrouillé, il est alors impossible de procéder à des réglages non autorisés au niveau des instruments. Pour déverrouiller le clavier, appuyez simultanément sur les touches  $\blacktriangle \blacktriangledown$ .

#### **Supprimer les données**

Utilisez cette option pour supprimer l'ensemble des données, un test ou un échantillon.

## **% mémoire**

Cette option affiche la quantité de mémoire disponible. Si vous utilisez l'option Supprimer tout, sous Supprimer les données, la mémoire est effacée et la quantité de mémoire disponible est réinitialisée.

#### <span id="page-13-0"></span>**APPLICATIONS**

Vous pouvez choisir % air extérieur dans le menu Applications. Lorsque vous avez sélectionné cette application, effectuez des mesures ou saisissez des données pour chaque ligne.

### **LogDat2™ Downloading Software**

Le modèle IAQ920 est fourni avec un logiciel spécial appelé LogDat2 Downloading Software, conçu pour vous fournir une flexibilité et une puissance maximales. Pour installer le logiciel sur votre ordinateur, suivez les instructions figurant sur l'étiquette du logiciel LogDat2 CD-ROM.

Pour télécharger des données à partir du modèle IAQ920, connectez le câble USB d'interface d'ordinateur fourni au modèle IAQ920 et au port USB d'un ordinateur. Ensuite, exécutez le logiciel LogDat2. Dans le logiciel LogDat2, sélectionnez les tests à télécharger ou double-cliquez sur un test pour l'ouvrir.

## <span id="page-14-0"></span>**Entretien**

Le modèle IAQ920 ne nécessite que très peu d'entretien pour fonctionner de manière correcte.

## **Recalibrage**

Afin de bénéficier de mesures d'un haut niveau de précision, nous vous recommandons de retourner le modèle IAQ920 à TSI pour un recalibrage annuel. Veuillez contacter un des bureaux TSI ou votre distributeur local pour décider de la date d'entretien et pour recevoir un numéro d'autorisation de retour du matériel. Pour remplir un formulaire de demande de retour du matériel en ligne, consultez le site Web de TSI, à l'adresse [http://service.tsi.com](http://service.tsi.com/).

#### **TSI Instruments Ltd.**

Stirling Road Cressex Business Park High Wycombe Bucks HP12 3RT United Kingdom Tél. : +44 (0) 149 4 459200 Fax :  $+44$  (0) 149 4 459700

Le modèle IAQ920 peut également être recalibré sur site, à l'aide du menu de calibrage. Ces réglages sur site ont pour objectif de modifier légèrement le calibrage en fonction des normes de calibrage de l'utilisateur. Ils n'ont PAS pour objectif de remplacer le calibrage complet. Pour un calibrage complet à points multiples et une certification, l'instrument doit être renvoyé en usine.

#### **Mallettes**

Si la mallette de l'instrument ou la housse de stockage a besoin d'être nettoyée, essuyez-la à l'aide d'un chiffon doux et d'alcool isopropylique ou d'un produit détergent doux. N'immergez jamais le modèle IAQ920. Si le boîtier du modèle IAQ920 ou l'adaptateur secteur AC est cassé, il doit être immédiatement remplacé afin d'empêcher tout accès à des tensions dangereuses.

## **Stockage**

Retirez les piles lors du stockage de l'appareil pendant une période de plus d'un mois afin d'éviter toute détérioration liée à une fuite des piles.

# <span id="page-16-0"></span>**Dépannage**

Le tableau 5-1 répertorie les symptômes, les causes possibles et les solutions recommandées pour les problèmes fréquemment rencontrés avec le modèle IAQ920. Si le symptôme auquel vous êtes exposé n'est pas répertorié ou si aucune des solutions proposées ne vous permet de résoudre le problème, veuillez contacter TSI.

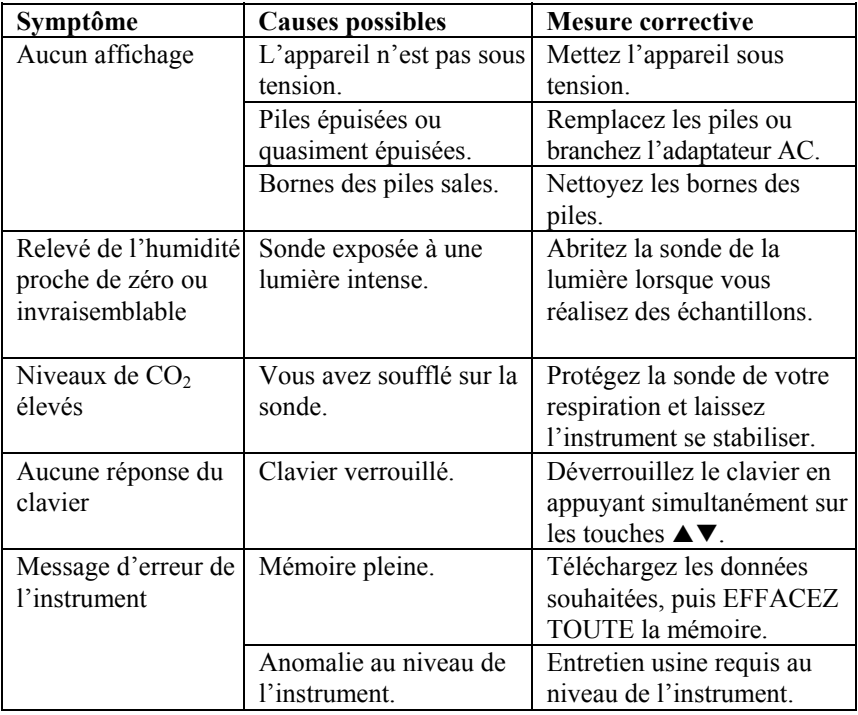

#### **Tableau 5-1 : dépannage du modèle IAQ920**

#### **AVERTISSEMENT !**

Retirez immédiatement la sonde en cas de températures excessives : une chaleur excessive peut endommager le capteur. Les seuils de températures de fonctionnement sont détaillés dans l'annexe A, [Caractéristiques techniques A.](#page-0-0)

## <span id="page-18-0"></span>Annexe A

## **Caractéristiques techniques**

Les caractéristiques techniques peuvent être modifiées sans préavis.

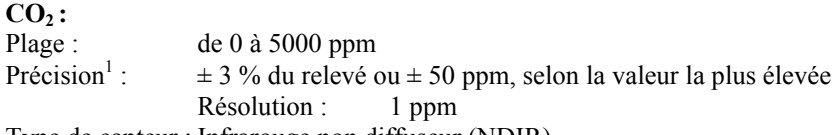

Type de capteur : Infrarouge non diffuseur (NDIR)

#### **Température :**

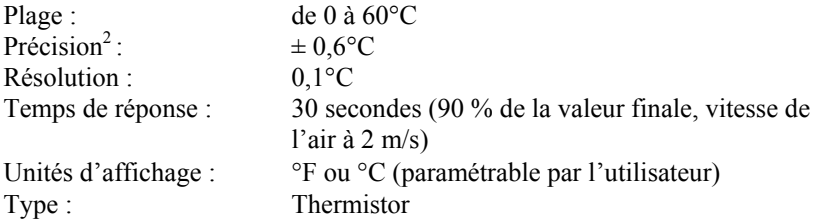

#### **Humidité :**

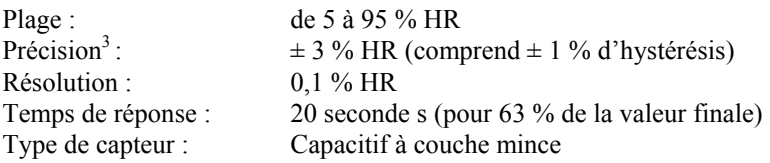

#### **Plage de températures de l'instrument :**

Fonctionnement (système électronique) : de 5 à 45°C Stockage : de -20 à 60°C

#### **Conditions de fonctionnement de l'instrument :**

Altitude de 4 000 mètres maximum Humidité relative de 80 % maximum, sans condensation Niveau de pollution 1, conformément à la norme IEC 664 Surtension transitoire de catégorie II

#### **Capacités de stockage des données :**

Plage : 30 300 points de données avec (3) paramètres clés mesurés activés

#### **Intervalle d'enregistrement :**

Intervalles : de 1 seconde à 1 heure (paramétrable par l'utilisateur)

#### **Constante de temps :**

Intervalles : pouvant être sélectionnés par l'utilisateur

#### **Dimensions externes de l'appareil de mesure :**

 $8,4$  cm  $\times$  17,8 cm  $\times$  4,4 cm

**Dimensions de la sonde de mesure :**  Longueur de la sonde : 17,8 cm Diamètre de l'embout de la sonde : 1,9 mm

## **Poids de l'appareil de mesure :**

Poids avec les piles : 0,27 kg

#### **Exigences électriques :**

Quatre piles AA (incluses) ou un adaptateur AC (en option), 9 V cc., 300 mA, de 4 à 18 Watts (la tension d'entrée et la fréquence varient en fonction de l'adaptateur utilisé)

- 
- <sup>1</sup> Ajoutez ± 0,2 %/°F (± 0,2 %/°C) à partir de la température de calibrage.<br><sup>2</sup> À 77°F (25°C). Ajoutez une incertitude de ± 0,2 %/°F (± 0,2 %/°C) à partir de la température
- calibrée<br>  $\frac{3}{3}$  À 77°F (25°C). Ajoutez une incertitude de ± 0,03 % HR/°F (± 0,03 % HR/°C) à partir de la température calibrée

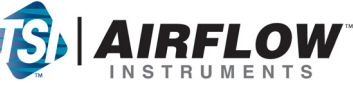

#### AIRFLOW Instruments, TSI Instruments Ltd.

Stirling Road, Cressex Park, High Wycombe, Bucks, HP12 3RT United Kingdom<br>RU Tel: +44 1494 459200 E **RU Tel:** +44 1494 459200 **E-mail:** info@airflowinstruments.co.uk **France Tel:** +33 491 95 21 90 **E-mail:** tsifrance@tsi.com **Allemagne Tel: +49 241 523030** 

Contactez votre distributeur local Airflow ou reportez-vous à l'adresse Internet **www**.**airflowinstruments.co.uk** pour obtenir des informations supplémentaires.

*Norme ISO 9001 : 2000*